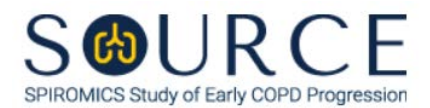

## **CBC RESULTS FORM, CBC QUESTION BY QUESTION (QxQ), VERSION 1.0**

# **I. GENERAL INSTRUCTIONS**

The CBC Results Form (CBC) is completed by entering the results from your site's local lab during the participant's clinic visit. Please ensure that you select the correct unit when applicable via the dropdown menu.

Please answer every question on this form. *NOTE: All response options in the paper form may not appear in CDART (e.g., 'Don't know', 'Declines to answer', etc.). Beside each item input is a small double bracket icon which looks like this: . Clicking this icon displays a field dialogue box in which the "Field Status" selection menu allows you to choose from the following options: 'Refused', 'No response', 'Doesn't know', 'Not applicable', 'Maximum value', 'Minimum value', and 'Missing'.* **See MOP 6 – Section 3.2 for additional instructions on how to select a Field Status option.**

Whenever numerical responses are required, enter the number so that the last digit appears in the rightmost box. Enter leading zeroes where necessary to fill all boxes (e.g., enter 0.25 rather than .25).

## **II. INSTRUCTIONS FOR INDIVIDUAL ITEMS**

**Header Information:** Consists of key fields which uniquely identify each subject and recorded occurrence of a form. For the "ID NUMBER", record the 3-character, 6-digit number assigned to the specific participant. For the "Event", record if this is happening at Baseline or another event.

- **Item 0a.** Record the date the data was collected or abstracted in the MM/DD/YYYY format either by selecting the pop-up calendar in CDART or entering the date in the space provided.
- **Item 0b.** Record the SOURCE staff code of the person who collected or abstracted the data. This code is assigned to each person at each site by the GIC. If you do not have a staff code and are collecting SOURCE data, please contact the GIC in order to receive your own individual staff code.
- **Item 1.** Record the date the blood was submitted to the lab in the MM/DD/YYYY format either by selecting the pop-up calendar in CDART or entering the date in the space provided.
- **Item 2.** Record the date results were received in the MM/DD/YYYY format either by selecting the pop-up calendar in CDART or entering the date in the space provided.

### **RED BLOOD CELLS**

- **Item 3.** Record the total red blood cells in the space provided.
	- **Item 3a.** Select only one option among the six possible choices. If 'Other' is selected, go to Item 3a1.
		- **Item 3a1.** Specify other red blood cell units in the space provided.
- **Item 4.** Record the Hemoglobin in g/dL in the space provided.
- **Item 5.** Record the Hematocrit in % in the space provided.
- **Item 6.** Record the mean corpuscular volume in fL in the space provided.
- **Item 7.** Record the red blood cell distribution width in % in the space provided.

#### **WHITE BLOOD CELLS (ABSOLUTE VALUES)**

- **Item 8.** Record the total white blood cells in the space provided.
	- **Item 8a.** Select only one option among the six possible choices. If 'Other' is selected, go to Item 8a1.

**Item 8a1.** Specify other white blood cell units in the space provided.

- **Item 9.** Record the neutrophil granulocyte in the space provided.
	- **Item 9a.** Select only one option among the six possible choices. If 'Other' is selected, go to Item 9a1.

**Item 9a1.** Specify other neutrophil granulocyte units in the space provided.

- **Item 9b.** Record the neutrophil granulocyte % as a % in the space provided.
- **Item 10.** Record the lymphocytes in the space provided.
	- **Item 10a.** Select only one option among the six possible choices. If 'Other' is selected, go to Item 10a1.

**Item 10a1.** Specify other lymphocytes units in the space provided.

- **Item 10b.** Record the lymphocytes % as a % in the space provided.
- **Item 11.** Record the monocytes in the space provided.
	- **Item 11a.** Select only one option among the six possible choices. If 'Other' is selected, go to Item 11a1.

**Item 11a1.** Specify other monocytes units in the space provided.

- **Item 12.** Record the eosinophil granulocytes in the space provided.
	- **Item 12a.** Select only one option among the six possible choices. If 'Other' is selected, go to Item 12a1.

**Item 12a1.** Specify other eosinophil granulocytes units in the space provided.

- **Item 12b.** Record the eosinophil granulocytes % as a % in the space provided.
- **Item 13.** Record the basophil granulocytes in the space provided.

**Item 11b.** Record the monocytes % as a % in the space provided.

**Item 13a.** Select only one option among the six possible choices. If 'Other' is selected, go to Item 13a1.

**Item 13a1.** Specify other basophil granulocytes units in the space provided.

**Item 13b.** Record the basophil granulocytes % as a % in the space provided.

#### **PLATELETS**

- **Item 14.** Record the platelet count in the space provided.
	- **Item 14a.** Select only one option among the six possible choices. If 'Other' is selected, go to Item 14a1.

**Item 14a1.** Specify other platelet count units in the space provided.

- **Item 15.** Record the mean platelet volume in fL in the space provided.
- **Item 16.** Provide any comments in the space provided.

Select **Save and Close** at the bottom of the page/screen.